VB Delphi PDF

https://www.100test.com/kao\_ti2020/137/2021\_2022\_\_E5\_A6\_82\_ E4\_BD\_95\_E5\_9C\_A8V\_c97\_137652.htm Delphi Delphi Visual Component Library(VCL) VCL, Ahm, LMD

VenusPro

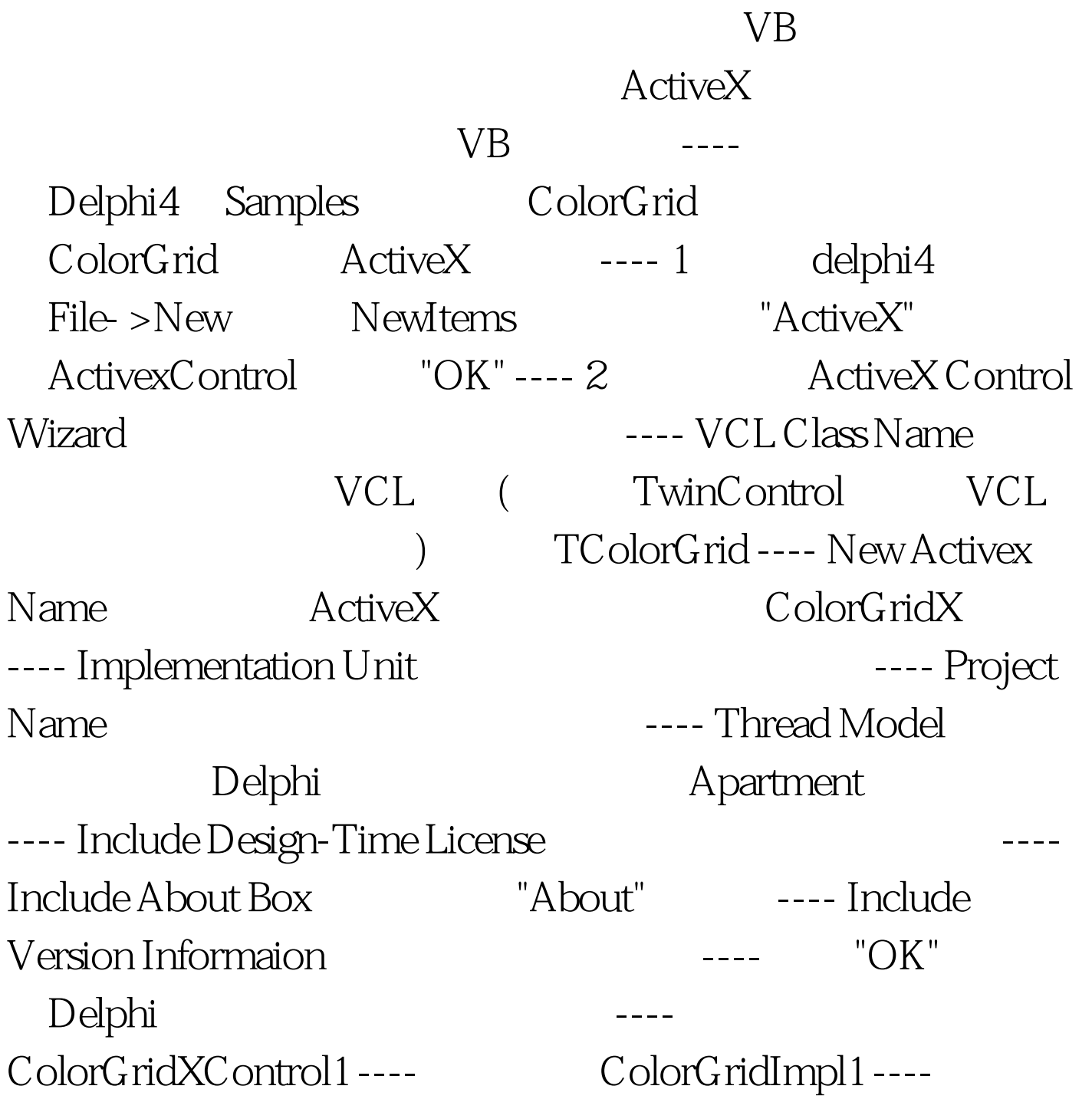

ColorGridXControl1\_TLB ---- 3 Run->Register ActiveX Server, which is a series of the series of the series of the series of the series of the series of the series of the series of the series of the series of the series of the series of the series of the series of the Registered ActiveX Server, '...\ColorGridControl1.ocx'" ----ColorGridXControl1.ocx ---- 现用VB6对其进行测试: ---- 1、新建一VB6工程,选取菜 " -> " ColorGridXControl1 Library " " ----  $2$  Form1 ColorGridX  $"ColorGridX1"$  ---- 3 OnClick ColorGridX1, Object Delphi ForegroundColor "ColorGridX1.Object." ColorGridX1.Object.ForegroundColor "ColorGridX1." ForegroundColor and Delphi ColorGridX / The second of the second second  $\sim$  1 ColorGridImpl1, Flat->Add To Interface", Declaration "Property ForegroundColor:integer" "OK" Delphi procedure TColorGridX.SetForeColor(Value: Integer). function TColorGridX.GetForeColor: Integer. 2 Get\_ForeColor result:=FDelphiControl.ForegroundColor. ColorGrid ForegroundColor Set\_ForeColor ---- 3 Run->Register ActiveX Server VB ColorGridX ForeColor

TWinControl TWinControl 下文。 ---- 前面提到创建ActiveX控件时,在ActiveX Control Wizard VCLClassName VCL TwinControl "Windowless" ActiceForm TColorPickerButton ---- 1 "File->New", "New Items" "ActiveX", ActiveXForm, "OK" ---- 2 "ActiveForm Wizard" "New ActiveX Name" "ColorPicker", "OK" ---- 3 Delphi TColorPickerButton "ColorPickerButton1", "Edit->Add To Interface", Property SelectColor:integer, "OK" ---- 4 Delphi extensive the set of the set of the set of the set of the set of the set of the set of the set of the set of the set of the set of the set of the set of the set of the set of the set of the set of the set of the set TColorPicker.GetSelectColor: Integer. begin result:=ColorPickerButton1. SelectionColor. end. procedure TColorPicker.SetSelectColor(Value: Integer). 100Test

 $V\text{B}$ 

www.100test.com